# 学習管理システムを利用する人手による業務自動化の懸念と その対策について

久保田 真一郎1,a)

概要:学習管理システムに記録される学習者の情報を使い,学習支援や学習状況の可視化などを行う人手 の業務が発生している.そこで RPA(Robotics Process Automation) による業務の自動化を目指すことに した.利用者が GUI を用いる動作を再現するプログラムを利用して,作業を自動化することができれば, 通常のアカウントを利用してアクセスし,フィードバックに必要な情報を取得して自動加工することがで きる.これら業務の自動化を検討した際の運用面やセキュリティ面で懸念される問題点について整理し, 対策などについて共有する.

キーワード:Robotics Process Automation(RPA),学習管理システム (LMS)

## **Countermeasure and Concerns About the Automation of Human Work Using Learning Management Systems**

*Abstract:* Manual tasks to support learning and visualize learning status using learner information recorded in the learning management system is occurring. Therefore, we decided to automate these tasks using RPA (Robotics Process Automation). If we can automate these tasks using a program that reproduces the actions of a user using a GUI, the user can access the system with an usual teacher role, obtain information necessary for feedback, and automatically process the information. This paper will summarize the issues of concern in terms of operation and security when considering the automation of these operations, and share countermeasures and other information.

*Keywords:* Robotics Process Automation(RPA), Learning Management System(LMS)

## **1.** はじめに

学習管理システム (LMS;Learning Management System) は,学習者の閲覧やクイズに回答した結果など,ある程度 の学習者の行動を示す情報 (以降,学習ログ) を保持してい る.教授者は,学習ログを閲覧して,学習者へのフィード バックに役立てることができる.学習ログを,データベー スや WebAPI などを使い、システム間で連携することで 学習者の状況を可視化する取り組みがある [1], [2]. しか

し,すべての教員が自身の授業のために学習状況を可視化 するシステムを構築することは容易ではない.システム間 の連携を行った先行研究の取り組みは,システム管理者が 関与する開発になり,システム管理者本人やシステム管理 者と同じプロジェクトメンバーなどの限られた人が関与す る.また,システム間を連携する場合には,データベース や WebAPI へのアクセス許可や特定 IP アドレスからのア クセス許可などが必要となる.アクセスを許可するだけセ キュリティ面で脆弱になるため,他の利用者がアクセスで きないネットワークの整備など対策が必要となる.

授業によって学習ログの質も異なると考えられ,教授者 ごとにフィードバックのための判定も異なると考えられる

能本大学

Kumamoto University, Kumamoto, Kumamoto 860–8555, Japan

a) kubota@cc.kumamoto-u.ac.jp

ことから,教授者は独自に LMS に表示される学習ログを 確認してフィードバックしていると考えられる。例えば、 LMS の 1 つである Moodle であれば、教授者は「評定」機 能や「レポート」機能を使い学習者の状況を確認して、対 象者にフィードバックできる.実際に、私が担当する授業 では,学習状況を可視化するために,Moodle の「評定」機 能からダウンロードしたファイルを処理して,再度「評定」 に反映させる人手での業務が発生している.これを自動化 するには「評定」機能や「レポート」機能で学習者を表示 し,その表示を確認して,必要な学習者にフィードバックを 提供するというプログラムが必要になる.Web ブラウザで アクセスする操作やログイン操作,学習ログを表示する操 作を制御するプログラムが必要で,コマンドの実行と GUI 操作のプログラムと組み合わせた RPA(Robotics Process Automation) システムの構築が必要になる. 本研究では, 人が LMS に対して行う GUI の操作を再現するプログラム として,PyAutoGUI[3] を使用することにした.通常のア カウントを使用してアクセスし,必要な情報を取得可能で あることから通常のセキュリティ対策をとりながら,その 業務を自動化できる可能性があると考えた.

## **2.** 開発環境

PyAutoGUI は,Python で動作するモジュールで,PyAutoGUI 自体も様々なモジュールを応用して構成されてい る. 開発環境の CPU は i710610U, メモリは 16G で, OS は Ubuntu 20.04.4 LTS を利用した.Python のバージョ ンは 3.8.10,PyAutoGUI のバージョンは 0.9.53 で開発に 取り組んだ.

## **3.** 自動化する作業

Moodle の学習コースで,学習活動の完了を記録する「レ ポート」機能により,特定の学習活動 (例えば,「課題」機 能) に対して学習者の完了と未完了を示す一覧を表示し, その表示情報を CSV ファイルでダウンロードする. ダウ ンロードした CSV ファイルをもとに完了した学習者と未 完了の学習者の一覧をファイル出力する作業を仮定する. Moodle で必要となる操作手順は、次のようになる.

- ( 1 ) Moodle の学習コースを Web ブラウザに表示する
- ( 2 ) Moodle の「レポート」機能で,「活動完了」を表示する
- ( 3 ) 必要な学習活動の種類を選び,表示された一覧を CSV でダウンロードする

CSV ファイルをダウンロードした後は,GUI なしのプ ログラミング処理で,完了と未完了の判定処理,対応する 学生の一覧をファイル出力する処理で所望の作業処理は

```
1 | webbrowser.open("学習コースのURL")
 2 time.sleep (10)
 3 pyautogui.screenshot ('保存ファイルパス')
4
 5 target_box = pyautogui . locateOnScreen (
         img_loginusername )
 6 \mid x, y = pyautogui.center (target_box)
 7 pyautogui . moveTo (x , y , 1)
 8 | pyautogui.click()
9 pyautogui . typewrite ('ユーザ名', interval =0.1)
10 | pyautogui.press(\cdot \setminus t \cdot)11 | pyautogui.typewrite ('パスワード', interval=0.1)
12 | pyautogui.press('\setminus t')
13 time.sleep (2)
14 pyautogui.screenshot ('保存ファイルパス')
15
16 | pyautogui.press ('enter')
17 time.sleep (10)
18 | pyautogui . screenshot ('保存ファイルパス')
```
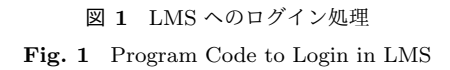

完了する.本研究では,上記 Moodle で必要な操作手順を PyAutoGUI で自動化する際に,検討した内容を報告する.

## **3.1 LMS** へのログイン操作

処理「1. Moodle の学習コースを Web ブラウザに表示 する」のためには,学習コースの URL をもとに Web ブラ ウザに表示する処理と LMS へのログインする処理につい てプログラムを作る必要がある.Web ブラウザで特定の URL を開くモジュールとして,webbrowser モジュールが あるので利用した.webbrowser モジュールを使って学習 コースの URL を開くと,LMS の認証画面が表示される. そのため,PyAutoGUI を使って,ユーザ名欄とパスワー ド欄に適切なユーザ ID とパスワードを入力するようプロ グラムコードを記述した (図 1).

1 行目が webbrowser モジュールにより、学習コースの URL を Web ブラウザで開く処理である.学習コースにア クセスして表示が完了するのを待つため,time モジュー ルの sleep 関数を使用して, 10 秒の間, 処理を停止してい る. 本来は表示をチェックするような処理とあわせ、表示 されたら次の処理に進むように記述したいが,今回は実装 していない. 処理結果を記録して確認するために、処理ご とに Web ブラウザの表示を,PyAutoGUI モジュールの screenshot 関数を使用して,スクリーンショットを記録し ている(図 1 の 3,14,18 行目).

次に、ユーザ名とパスワードの入力処理は、図1の5行

#### 情報処理学会研究報告

IPSJ SIG Technical Report

1 webbrowser . open\_new\_tab ("ダウンロードのためのURL ")

```
2 time.sleep (10)
```

```
図 2 CSV ファイルのダウンロード処理
Fig. 2 Program Code to Download CSV File
```
目から 13 行目に記述されている.ユーザ名の入力欄をアク ティブにするために,ユーザ名の入力欄の場所をクリック する必要があったので,ユーザ名の入力欄の画像をもとに 一致する画像の座標を返す PyAutoGUI の locateOnScreen 関数を用いた(5行目). 6 行目でその重心座標を変数 x,y に 代入し,7 行目でマウスカーソルを重心座標へ移動して,8 行目でその重心座標でクリックするという処理を行ってい る.PyAutoGUI の typwrite 関数は引数の文字を interval で指定した間隔で入力する関数で,9 行目,11 行目でユー ザ名とパスワードを入力している.入力欄の移動は Tab キーを押して移動している (10 行目,12 行目).

図1のプログラムコードを実行したところ、デスクトッ プ上に Web ブラウザが表示され,ユーザ名とパスワード が入力され,学習コースにログインすることができた.

#### **3.2** 学習者の学習活動の一覧をダウンロード

次に,学習者の学習活動の一覧を CSV でダウンロード する処理である.まず,学習者の学習活動の一覧を表示 し、次にその一覧をダウンロードするという処理になる. Moodle の場合,URL に「/report/progress/」で活動完了 の一覧へのアクセスで,「course=」で所望の学習コースを 指定でき,「activityinclude=」で活動の種類を指定できる. また、ダウンロードするファイルの URL も指定可能であ る.そのため,GUI による操作の必要はなく,Web ブラ ウザで指定の URL を開くことでダウンロード処理が行わ れる. そのため, webbrowser モジュールの open\_new\_tab 関数にダウンロードのための URL を指定する (図 2) こと で,所望の CSV ファイルをダウンロードできた.

## **4. RPA** 処理における問題点と解決策の検討

前節では人の GUI 操作をコード化した.前節のコード を実行すると,デスクトップ上に Web ブラウザが表示さ れ,ユーザ名とパスワードが入力され,学習コースにログ インすることができた.そして,その状態で CSV ファイ ルをダウンロードするための URL を開くだけで CSV ファ イルをダウンロードできた.しかし,動作中のデスクトッ プで故意に操作すると,所望の結果とはならない.例えば, ユーザ名の入力欄をアクティブにする処理の途中でマウス

カーソルを別の場所に動かすとその場をクリックしてしま い正しく動作しない.また,アクティブウィンドウを変え る介入をすると Web ブラウザは操作できず正しく動作し ない. 悪意のあるユーザであれば, ユーザ名とパスワード を入力のタイミングで,テキストエディタなどをアクティ ブウィンドウにし,パスワードを盗むことができる.人が 行う GUI の操作を再現するプログラムなので,当然であ るが、cron などを使った定期的なバッチ処理を行う場合で も,今回のプログラムが動作している間に別の処理を実行 することはできない.複数の専用 PC を準備することで並 列処理は実現可能ではあるが,RPA による自動処理を増 やすたびにパソコンを増やすことになる.

RPA による自動処理が動作する間もデスクトップに影 響しない方法として,X Virtual Frame Buffer(Xvfb)[4] の 使用を検討した.Xvfb は X サーバの 1 つで,ディスプレ イや入力デバイスなしで動作する X サーバである.RPA による自動処理を行うためのディスプレイとして仮想メモ リ上で動作させることで,デスクトップの操作の影響を受 けず、仮想メモリ上で正しくコードが動作すると考えた.

## **5. Xvfb** による **RPA** 処理の実行

Xvfb はディスプレイ変数を指定して起動できる X サー バなので,デスクトップ (ディスプレイ変数「:0」) 以外の ディスプレイ変数を指定して Xvfb を起動した. その上で, 指定したディスプレイ変数上(以降,「仮想デスクトップ」 と呼ぶ)で今回作成したコードを実行した.デスクトップ で Firefox を利用中の場合に,同じプロファイルを使用し て新しい Firefox を仮想デスクトップ上で起動することが できなかったので,Firefox に新しいプロファイルを作成 し,新しいプロファイルを指定して Firefox を起動し URL を開くことで対応した.ディスプレイ変数を変え,Firefox のプロファイルを準備することで,並行して RPA 処理が可 能と考えられる.しかし,並行して Firefox で処理する場 合には,その数だけ Firefox のプロファイルが必要となる.

vmstat コマンドで空きメモリ容量,CPU 使用率を記録 しながら,今回のプログラムコードをデスクトップと異な るディスプレイ環境変数で仮想デスクトップ上で実行し た.同様に,デスクトップで今回のプログラムコードを実 行し記録した.測定は同時に行わず,それぞれ別の時間に 行った.デスクトップと仮想デスクトップとで CPU 使用 率を比較したグラフを図 3 に示す. また、空きメモリ容量 を比較したグラフを図 4 に示す. 実行時間は、デスクトッ プを用いる場合に 71 秒で、仮想デスクトップを用いる場 合に 80 秒となった. Xvfb を起動することもあり, 仮想デ

スクトップの方が実行時間を要している.CPU の使用率 を見ると Xvfb の起動で立ち上がりがずれているが,ほと んど同じ程度おとびタイミングで CPU 使用率に変化が見 られる.使用率の平均は,デスクトップで 3.5 % (標準偏 差 4.32), 仮想デスクトップで 3.1 % (標準偏差 4.56) とほ とんど変わらない.空きメモリ容量では、仮想デスクトッ プ利用時の方がデスクトップ利用時に比べて余裕がある傾 向が見られる.デスクトップの画面描画に使用している可 能性がある.仮想デスクトップで今回のプログラムコード を実行した場合,空きメモリ容量の平均は 9569MB(標準偏 差 259.8) であった.デスクトップで実行した場合の空きメ モリ容量の平均は 9036MB(標準偏差 414.5) であった. 平 均で 500MB 近く差が見られる.

## **6.** おわりに

学習者のために学習者の情報を LMS から取得し、その 情報を使って必要な学生にフィードバックを行う活動を考 えたときに,毎回,同じ処理を人手で行うのではなく,人 が LMS に対して行う GUI の操作を再現するプログラムを 使って自動化することを検討した.PyAutoGUI は,1 つ

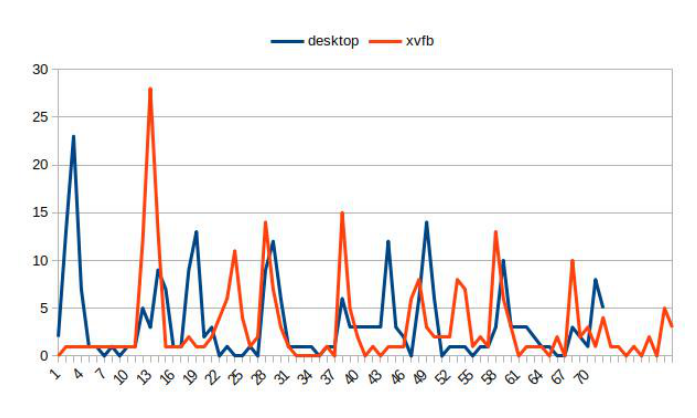

図 **3** デスクトップと仮想デスクトップでの CPU 使用率の比較

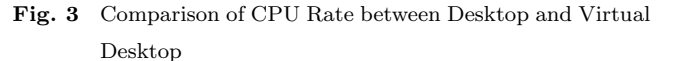

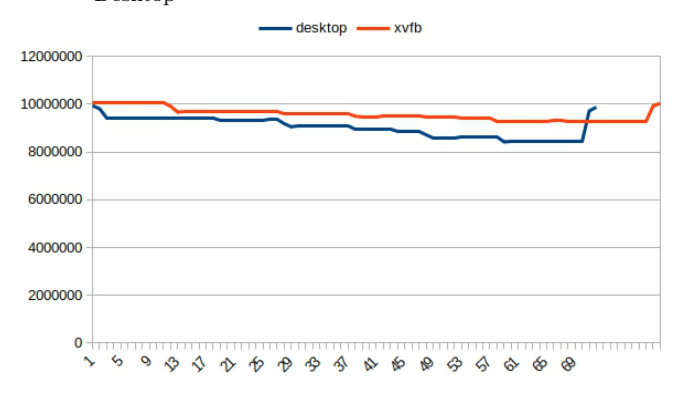

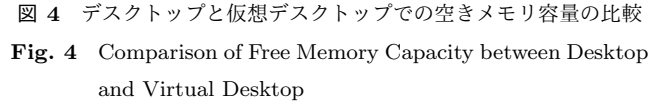

の解決を与えてくれるツールとなったが,デスクトップが プログラムによって占有され,他の処理ができないことが 問題となった.そこで,Xvfb を利用した仮想デスクトッ プを利用し,デスクトップを利用しない手法での解決を試 みた.ディスプレイ変数を制御することでデスクトップで の作業の影響を受けることなく,仮想デスクトップでの動 作が確認できた.デスクトップと仮想デスクトップでプロ グラムコードを実行した場合,CPU 使用率や空きメモリ 容量など,ハードウェアリソースに差はなく、仮想デスク トップの方がメモリを節約できる可能性があることがわ かった.今回の使用環境である Web ブラウザの Firefox を 使用する場合,同一プロファイルでデスクトップと仮想デ スクトップの両方で Firefox を起動することができないと いう問題があり,処理ごとにプロファイルを作成する必要 がある点は運用上の問題と言える.セキュリティ面では, パスワードを入力するプログラムが実行される際に,テキ ストファイルなどに出力させることができ、パスワード盗 まれる危険があった.

謝辞 この研究の学習者へのフィードバックを返すとい う文脈は, JSPS 科研費 20H04297 の助成によるもので, RPA システムは JSPS 科研費 JP19K12273 の助成による ものです.

### 参考文献

- [1] 古川雅子, 上田浩, 浜元信州, 中村素典, 山地一禎: 学認 LMS における標準規格に基づく教材配信及び学習履歴 取得システム, 情報処理学会研究報告, Vol.2019-IOT-47, No.13, pp.1–4, 2019.
- [2] 中野裕司, 喜多敏博, 杉谷賢一, 松葉龍一, 久保田真一郎, 宇 佐川毅: 学務システム、LMS 等と連動した学習成果可視化 システムの開発, Vol.2018-CLE-24, No.4, pp. 1–5, 2018.
- [3] https://github.com/asweigart/pyautogui  $(2022 \nleftrightarrow 6$ 月 20 日確認)
- [4] https://www.x.org/releases/X11R7.6/doc/man/ man1/Xvfb.1.xhtml (2022 年 6 月 20 日確認)